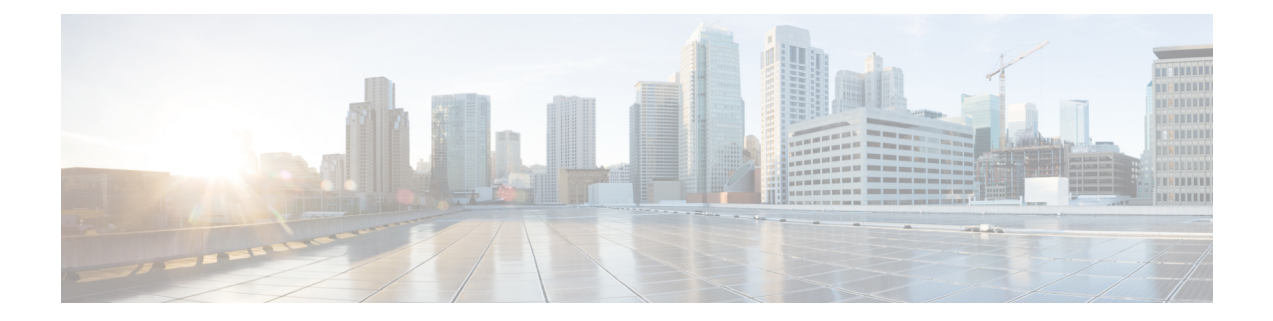

# **AAA Double Authentication Secured by Absolute Timeout**

The AAA Double Authentication Secured by Absolute Timeout feature allows you to secure the double authentication mechanism by protecting it with a per-user session timeout. This feature optimizes the connection to the network by service providers to only connections that are authorized, and it increases the security of the overall access to the network by ensuring that no unwanted sessions are connected.

- Finding Feature [Information,](#page-0-0) page 1
- Prerequisites for AAA Double [Authentication](#page-1-0) Secured by Absolute Timeout, page 2
- Restrictions for AAA Double [Authentication](#page-1-1) Secured by Absolute Timeout, page 2
- Information About AAA Double [Authentication](#page-1-2) Secured by Absolute Timeout, page 2
- How to Apply AAA Double [Authentication](#page-2-0) Secured by Absolute Timeout, page 3
- Configuration Examples for AAA Double [Authentication](#page-5-0) Secured by Absolute Timeout, page 6
- Additional [References,](#page-7-0) page 8
- Feature Information for AAA Double [Authentication](#page-9-0) Secured by Absolute Timeout, page 10

# <span id="page-0-0"></span>**Finding Feature Information**

Your software release may not support all the features documented in this module. For the latest caveats and feature information, see Bug [Search](https://tools.cisco.com/bugsearch/search) Tool and the release notes for your platform and software release. To find information about the features documented in this module, and to see a list of the releases in which each feature is supported, see the feature information table.

Use Cisco Feature Navigator to find information about platform support and Cisco software image support. To access Cisco Feature Navigator, go to [www.cisco.com/go/cfn.](http://www.cisco.com/go/cfn) An account on Cisco.com is not required.

# <span id="page-1-0"></span>**Prerequisites for AAA Double Authentication Secured by Absolute Timeout**

- You need access to a Cisco RADIUS or TACACS+ server and should be familiar with configuring RADIUS or TACACS+.
- You should be familiar with configuring authentication, authorization, and accounting (AAA) and enabling AAA automated double authentication.

# <span id="page-1-1"></span>**Restrictions for AAA Double Authentication Secured by Absolute Timeout**

- The AAA Double Authentication Secured by Absolute Timeout feature is for PPP connections only. Automated double authentication cannot be used with other protocols, such as X.25 or Serial Line Internet Protocol (SLIP).
- There may be a minimal impact on performance if a TACACS+ server is used. However, there is no performance impact if a RADIUS server is used.

# <span id="page-1-2"></span>**Information About AAA Double Authentication Secured by Absolute Timeout**

## **AAA Double Authentication**

Use the AAA double authentication mechanism to pass the first authentication using a host username and password. The second authentication, after the Challenge Handshake Authentication Protocol (CHAP) or the Password Authentication Protocol (PAP) authentication, uses a login username and password. In the first authentication, a PPP session timeout is applied to the virtual access interface if it is configured locally or remotely.

The AAA Double Authentication Secured by Absolute Timeout feature allows you to secure the double authentication mechanism by protecting it with a per-user session timeout. The per-user session timeout, which can be customized, supersedes the generic absolute timeout value. This method works on the same principle as per-user access control lists (ACLs) in double authentication.

# <span id="page-2-0"></span>**How to Apply AAA Double Authentication Secured by Absolute Timeout**

## **Applying AAA Double Authentication Secured by Absolute Timeout**

To apply the absolute timeout, you must configure session-timeout in the login user profile as a link control protocol (LCP) per-user attribute. Use the **access-profile** command to enable AAA double authentication. This command is used to apply your per-user authorization attributes to an interface during a PPP session. Before you use the **access-profile** command, you must first reauthorize LCP per-user attributes (for example, Session-Timeout) and then reauthorize Network Control Protocols (NCPs) to apply other necessary criteria, such as ACLs and routes. See the section "Examples for AAA Double Authentication Secured by Absolute Timeout."

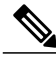

**Note**

The Timeout configuration in a TACACS+ user profile is different from the configuration in a RADIUS user profile. In a RADIUS profile, only one session-timeout is configured, along with the autocommand **access-profile**. The timeout is applied to the EXEC session and to the PPP session respectively. In TACACS+, however, the timeout must be configured under the service types "exec" and "ppp" (LCP) to apply a timeout to the EXEC session and to the PPP session. If the timeout is configured only under the service type "ppp," the timeout value will not be available during an EXEC authorization, and the timeout will not be applied to the EXEC session.

## **Verifying AAA Double Authentication Secured by Absolute Timeout**

To verify that AAA double authentication has been secured by absolute timeout and to see information about various attributes associated with the authentication, perform the following steps. These **show** and **debug** commands can be used in any order.

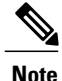

If idle timeout is configured on a full virtual access interface and a subvirtual access interface, the **show users** command displays the idle time for both interfaces. However, if the idle timeout is not configured on both interfaces, the **show users** command will display the idle time for the full virtual access interface only.

Τ

### **SUMMARY STEPS**

- **1. enable**
- **2. show users**
- **3. show interfaces virtual-access** *number* [**configuration**]
- **4. debug aaa authentication**
- **5. debug aaa authorization**
- **6. debug aaa per-user**
- **7. debug ppp authentication**
- **8.** Enter one of the following:
	- **debug radius** or

**debug tacacs**

### **DETAILED STEPS**

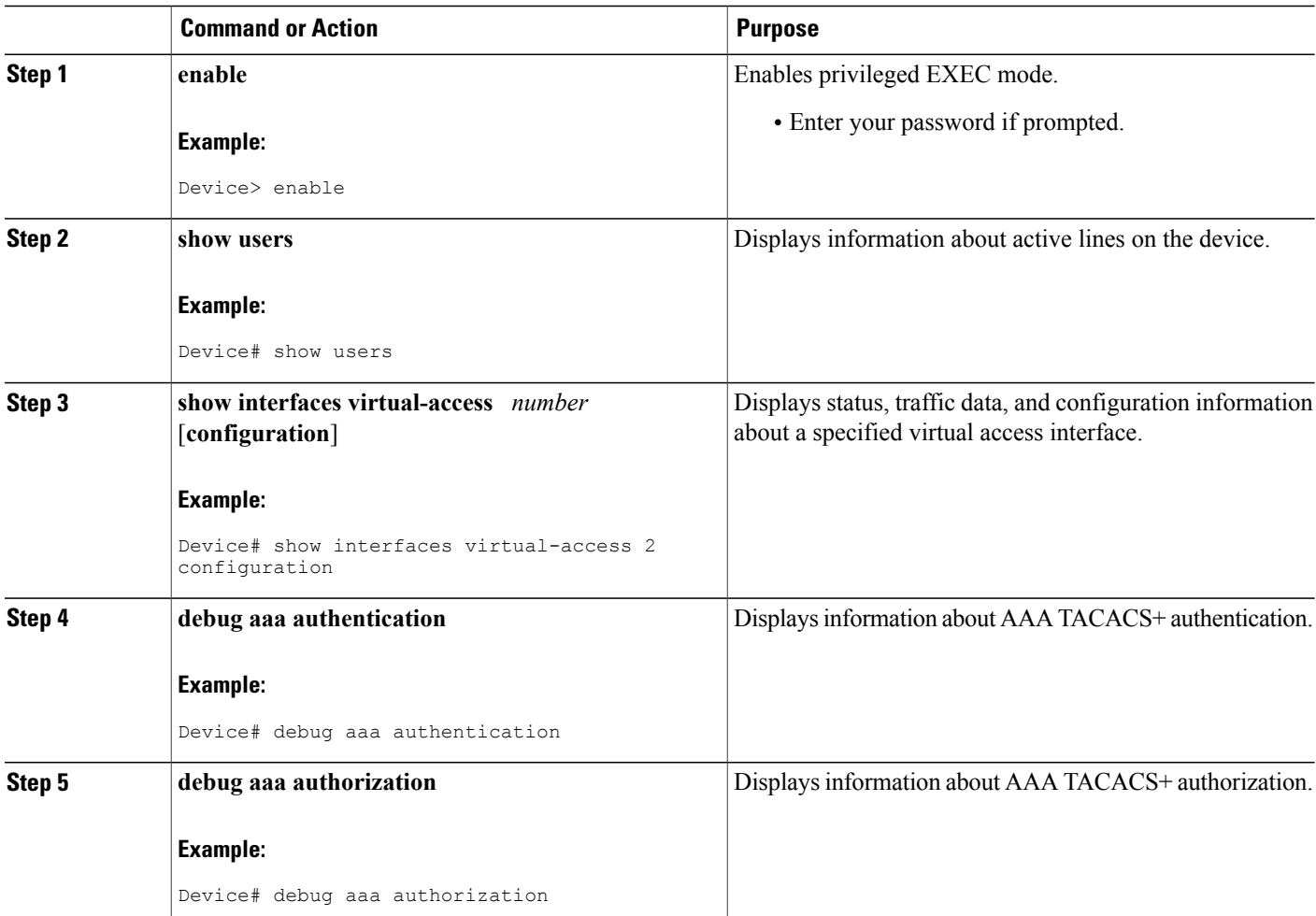

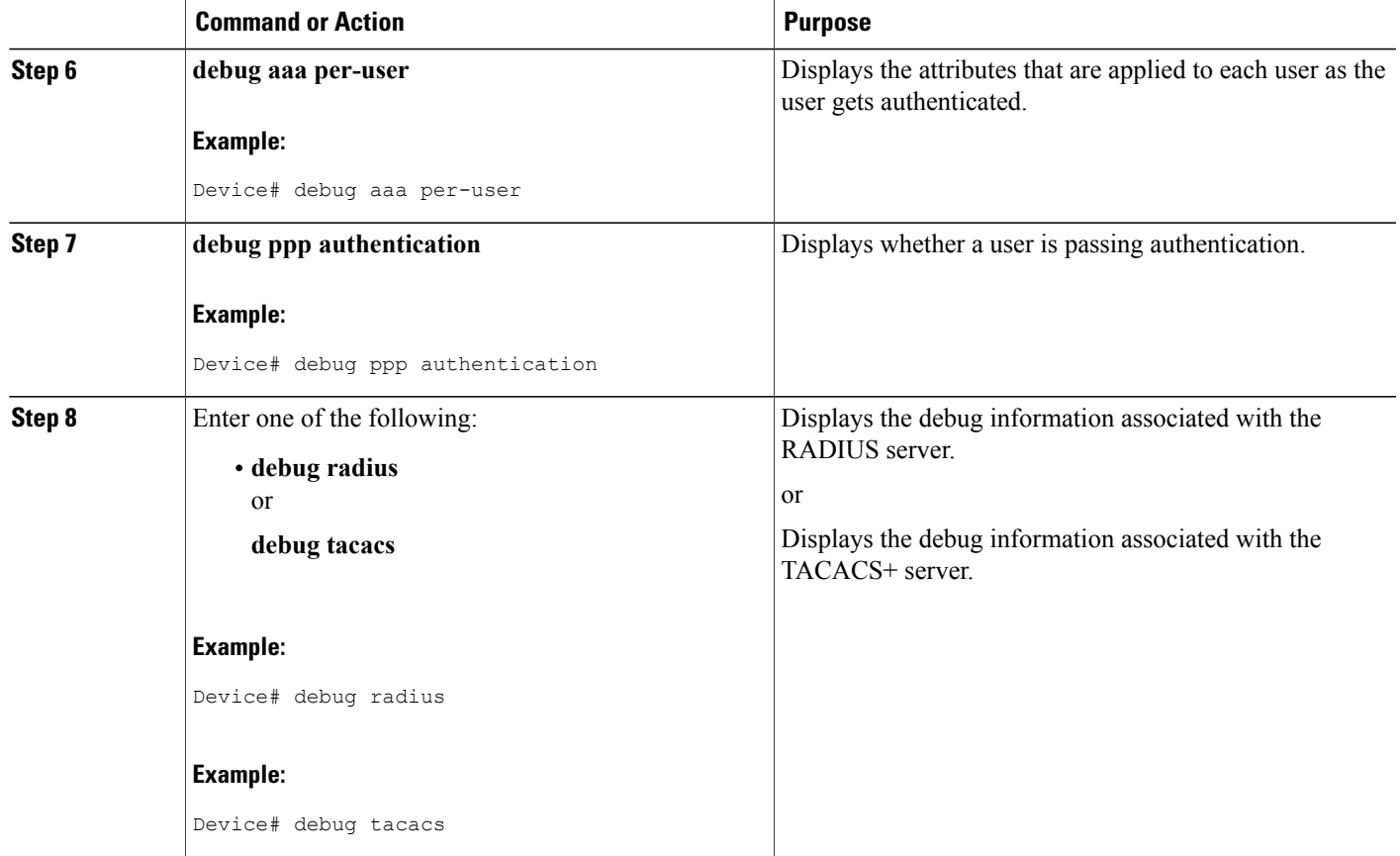

### **Examples**

Г

The following sample output is from the **show users** command:

Device# **show users**

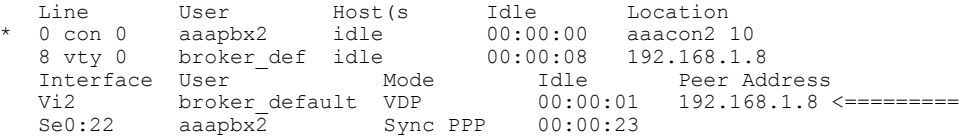

The following sample output is from the **show interfaces virtual-access** command:

#### Device# **show interfaces virtual-access 2 configuration**

```
Virtual-Access2 is a Virtual Profile (sub)interface
Derived configuration: 150 bytes
!
interface Virtual-Access2
 ip unnumbered Serial0:23
  no ip route-cache
  timeout absolute 3 0
! The above line shows that the per-user session timeout has been applied.
 ppp authentication chap
```

```
ppp timeout idle 180000
! The above line shows that the absolute timeout has been applied.
```
# <span id="page-5-0"></span>**Configuration Examples for AAA Double Authentication Secured by Absolute Timeout**

### **Example: RADIUS User Profile**

The following sample output shows that a RADIUS user profile has been applied and that AAA double authentication has been secured by an absolute timeout:

```
aaapbx2 Password = "password1",
Service-Type = Framed,
 Framed-Protocol = PPP,
 Session-Timeout = 180,
Idle-Timeout = 180000,
 cisco-avpair = "ip:inacl#1=permit tcp any any eq telnet"
 cisco-avpair = "ip:inacl#2=permit icmp any any"
broker default Password = "password1",
 Service-Type = Administrative,
cisco-avpair = "shell:autocmd=access-profile",
Session-Timeout = 360.
 cisco-avpair = "ip:inacl#1=permit tcp any any"
 cisco-avpair = "ip:inacl#2=permit icmp any any"
broker merge Password = "password1",
Service-Type = \text{Administrative},
 cisco-avpair = "shell:autocmd=access-profile merge",
 Session-Timeout = 360,
cisco-avpair = "ip:inacl#1=permit tcp any any"
 cisco-avpair = "ip:inacl#2=permit icmp any any"
 cisco-avpair = "ip:route#3=10.4.0.0 255.0.0.0"
 cisco-avpair = "ip:route#4=10.5.0.0 255.0.0.0"
 cisco-avpair = "ip:route#5=10.6.0.0 255.0.0.0"
broker_replace Password = "password1",
 Service-Type = Administrative,
 cisco-avpair = "shell:autocmd=access-profile replace",
 Session-Timeout = 360,
 cisco-avpair = "ip:inacl#1=permit tcp any any"
cisco-avpair = "ip:inacl#2=permit icmp any any"
 cisco-avpair = "ip:route#3=10.4.0.0 255.0.0.0"
 cisco-avpair = "ip:route#4=10.5.0.0 255.0.0.0"
 cisco-avpair = "ip:route#5=10.6.0.0 255.0.0.0"
```
### **Example: TACACS User Profile**

The following sample output shows that a TACACS+ user profile has been applied and that AAA double authentication has been secured by an absolute timeout.

### **Remote Host Authentication**

The following example shows how to allow the remote host to be authenticated by the local host during the first-stage authentication and provides the remote host authorization profile.

```
user = aaapbx2
chap = cleartext Cisco
pap = cleartext cisco
login = cleartext cisco
```

```
service = ppp protocol = lcp
idletime = 3000
timeout = 3
service = ppp protocol = ip
inacl#1="permit tcp any any eq telnet"
service = ppp protocol = ipx
```
#### **Using the access-profile Command Without Any Arguments**

Using the **access-profile** command without any arguments causes the removal of any access lists that are found in the old configuration (both per-user and per-interface) and ensures that the new profile contains only access-list definitions.

```
user = broker_default
login = cleartext Cisco
 chap = cleartext "cisco"
 service = exec
  autocmd = "access-profile"
! This is the autocommand that executes when broker default logs in.
 timeout = 6
 service = ppp protocol = lcp
 timeout = 6
 service = ppp protocol = ip
! Put access lists, static routes, and other requirements that are
! needed here. Read the software specifications for details. If you leave
! this blank, the user will have no access lists (not even the ones that were
! installed prior to the creation of this user profile)!
  inacl#1="permit tcp any any"
  inacl#2="permit icmp host 10.0.0.0 any"
service = ppp protocol = ipx
! Put access lists, static routes, and other requirements that are
! needed here. Read the software specifications for details. If you leave
! this blank, the user will have no access lists (not even the ones that were
! installed prior to the creation of this user profile)!
```
#### **Using the access-profile Command with the merge Keyword**

The **merge** keyword in the **access-profile** command is used to remove all old accesslists, and any attribute-value (AV) pair is allowed to be uploaded and installed. The use of the **merge** keyword will allow for the uploading of any custom static routes, Service Advertisement Protocol (SAP) filters, and other requirements that users may need in their profiles. Configure the **merge** keyword with care because it leaves everything open in terms of conflicting configurations.

```
user = broker_merge
login = cleartext Cisco
 chap = cleartext "cisco"
service = exec
 autocmd = "access-profile merge"
! This is the autocommand that executes when broker merge logs in.
 timeout = 6
 service = ppp protocol = lcp
timeout = 6service = ppp protocol = ip
! Put access lists, static routes, and other requirements that are
! needed here. Read the software specifications for details. If you leave
 this blank, the user will have no access lists (not even the ones that were
! installed prior to the creation of this user profile)!
 route#1="10.4.0.0 255.0.0.0"
 route#2="10.5.0.0 255.0.0.0"
 route#3="10.6.0.0 255.0.0.0"
  inacl#5="permit tcp any any"
 inacl#6="permit icmp host 10.60.0.0 any"
 service = ppp protocol = ipx
! Put access lists, static routes, and other requirements that are
! needed here. Read the software specifications for details. If you leave
 this blank, the user will have no access lists (not even the ones that were
! installed prior to the creation of this user profile)!
```
### **Using the access-profile Command with the replace Keyword**

If you use the **access-profile** command with the **replace** keyword, any old configurations are removed and a new configuration is installed.

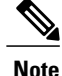

When the **access-profile** command is configured, the new configuration is checked for address pools and address-AV pairs. Because addresses cannot be renegotiated at this point, the command will fail to work when it encounters such an address-AV pair.

```
user = broker_replace
login = cleartext Cisco
 chap = cleartext "cisco"
service = exec
 autocmd = "access-profile replace"
! This is the autocommand that executes when broker replace logs in.
 timeout = 6
 service = ppp protocol = lcp
 timeout = 6service = ppp protocol = ip
! Put access lists, static routes, and other requirements that are
! needed here. Read the software specifications for details. If you leave
! this blank, the user will have no access lists (not even the ones that were
! installed prior to the creation of this user profile)!
 route#1="10.7.0.0 255.0.0.0"
 route#2="10.8.0.0 255.0.0.0"
  route#3="10.9.0.0 255.0.0.0"
  inacl#4="permit tcp any any"
service = ppp protocol = ipx
! Put access lists, static routes, and other requirements that are
! needed here. Read the software specifications for details. If you leave
! this blank, the user will have no access lists (not even the ones that were
! installed prior to the creation of this user profile)!
```
**Note**

The Timeout configuration in a TACACS+ user profile is different from the configuration in a RADIUS user profile. In a RADIUS profile, only one session-timeout is configured, along with the autocommand **access-profile**. The timeout will be applied to the EXEC session and to the PPP session. In the TACACS+ user profile, however, the timeout must be configured under the service types "exec" and "ppp" (LCP) to apply a timeout to the EXEC session and to the PPP session respectively. If the timeout is configured only under the service type "ppp," the timeout value will not be available during an EXEC authorization, and the timeout will not be applied to the EXEC session.

# <span id="page-7-0"></span>**Additional References**

The following sections provide references related to AAA Double Authentication Secured by Absolute Timeout.

## **Related Documents**

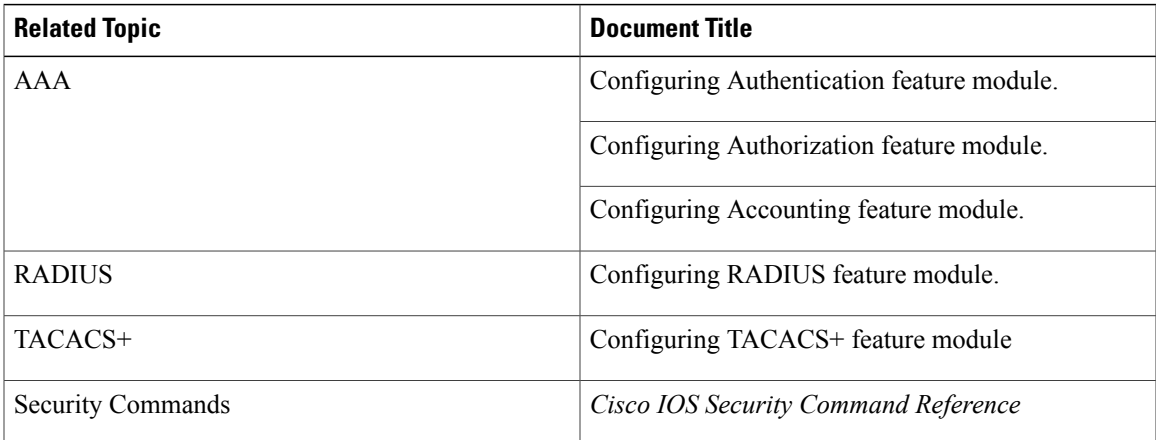

# **Standards**

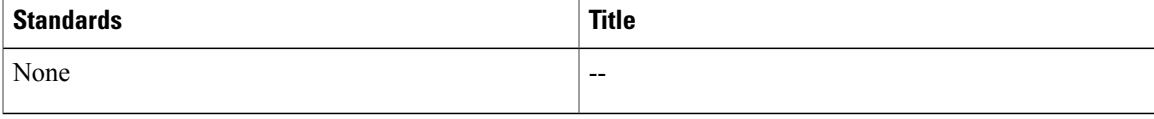

## **MIBs**

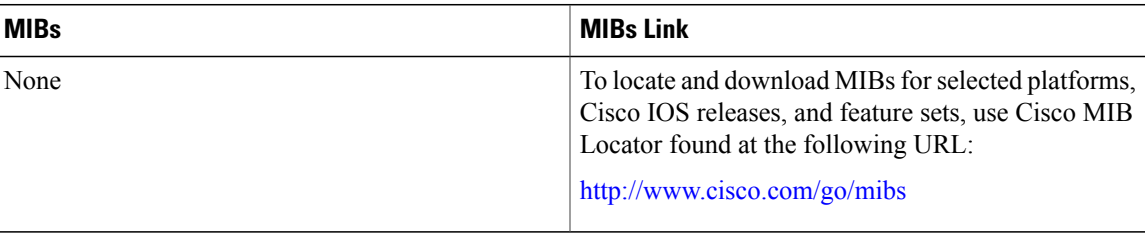

# **RFCs**

 $\mathbf I$ 

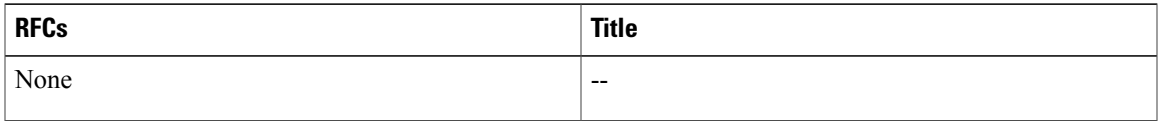

## **Technical Assistance**

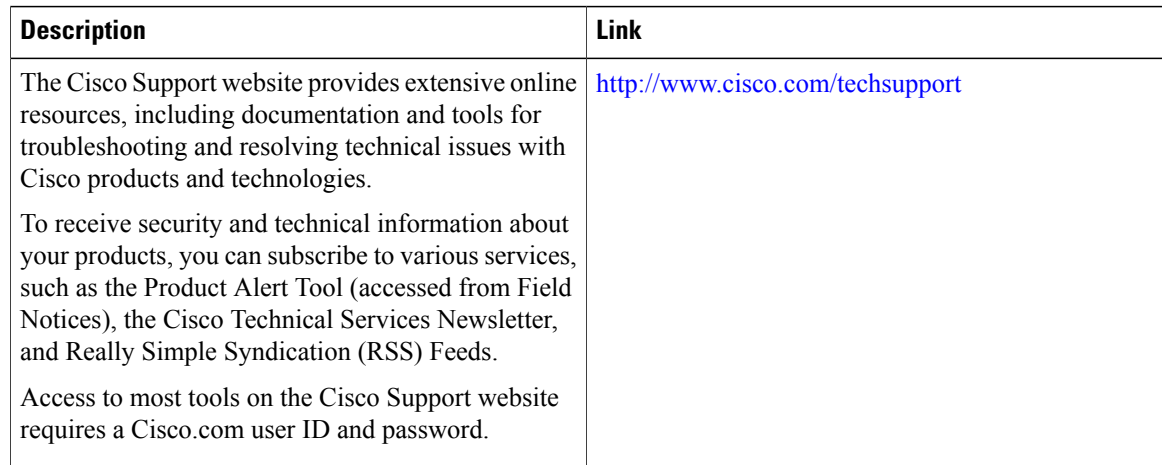

# <span id="page-9-0"></span>**Feature Information for AAA Double Authentication Secured by Absolute Timeout**

The following table provides release information about the feature or features described in this module. This table lists only the software release that introduced support for a given feature in a given software release train. Unless noted otherwise, subsequent releases of that software release train also support that feature.

Use Cisco Feature Navigator to find information about platform support and Cisco software image support. To access Cisco Feature Navigator, go to [www.cisco.com/go/cfn.](http://www.cisco.com/go/cfn) An account on Cisco.com is not required.

| <b>Feature Name</b>                                             | <b>Releases</b>                               | <b>Feature Information</b>                                                                                                    |
|-----------------------------------------------------------------|-----------------------------------------------|----------------------------------------------------------------------------------------------------|
| <b>AAA</b> Double Authentication<br>Secured by Absolute Timeout | Cisco IOS $12.3(7)$ T<br>Cisco IOS 12.2(28)SB | The AAA Double Authentication<br>Secured by Absolute Timeout<br>feature allows you to secure the<br>double authentication mechanism<br>by protecting it with a per-user<br>session timeout. This feature<br>optimizes the connection to the<br>network by service providers to<br>only connections that are<br>authorized, and it increases the<br>security of the overall access to the<br>network by ensuring that no<br>unwanted sessions are connected. |

**Table 1: Feature Information for AAA Double Authentication Secured by Absolute Timeout**